# **INSTRUKCJA OBSŁUGI**

# **BEZPRZEWODOWE URZ**Ą**DZENIE SIECIOWE WLAN INTEREPOCH IWE1100 2.4 GHz**

# CEO

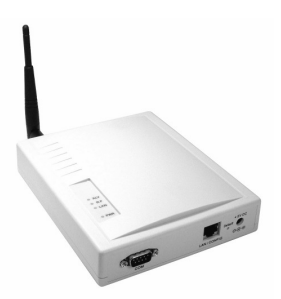

 **IWE1100-A** 

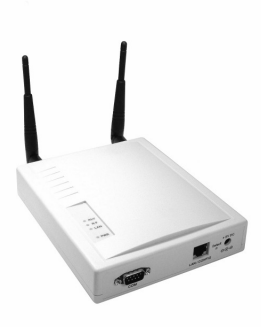

**OUTER STATE** 

 **[IWE1100-R](http://www.atel.com.pl/produkt.php?hash=05284)** 

 **IWE1100-T** 

### **Wst**ę**p**

Bezprzewodowe urządzenie sieciowe WLAN IWE1100 jest przeznaczone do łączenia stacji roboczych do sieci LAN bez użycia standardowego okablowania strukturalnego. Urządzenie to umożliwia łączenie się ze stacia robocza lub innym bezprzewodowym urządzeniem sieciowym w kilku różnych trybach pracy, oraz przy różnych poziomach zabezpieczenia transmisji bezprzewodowej. Urządzenie pracuje zgodnie ze standardem IEEE 802.11b 2,4 GHz.

### **O**ś**wiadczenie dotycz**ą**ce zakłóce**ń

Urządzenie generuje i wykorzystuje fale o częstotliwościach radiowych. Instalacja niezgodna z podanymi w instrukcji zaleceniami może powodować zakłócenia w komunikacji radiowej.

### **Ostrze**Ŝ**enie**

Należy zapewnić bezpieczne warunki pracy urządzenia (np. używać tylko ekranowanych przewodów do połączenia z komputerem lub innym urządzeniem peryferyjnym). Dokonanie przez użytkownika jakichkolwiek własnych zmian w urządzeniu może spowodować utratę możliwości jego legalnego użytkowania.

### **Bezpieczeństwo użytkowania**

Urządzenie zostało zaprojektowane i wyprodukowane z najwyższą starannością o bezpieczeństwo osób instalujących i użytkujących. Dla zapewnienia bezpieczeństwa pracy, należy stosować się do wszelkich wskazań zawartych w tej instrukcji jak i instrukcjach obsługi urządzeń towarzyszących (np. komputera PC).

### **O**ś**wiadczenie dotycz**ą**ce promieniowania**

Nie powinno się przebywać w odległości mniejszej niż 20cm od pracującego urządzenia.

### **Deklaracja zgodno**ś**ci R&TTE**

Urządzenie pracuje zgodnie z wymaganiami zawartymi w dyrektywie europejskiej opisującej urządzenia radiowe, terminale telekomunikacyjne oraz ich wzajemne rozpoznawanie i zgodność. (Directive 1999/5/CE of the European Parliament and the Council of Europe, march 1999, on radio equipment and telecommunication terminal equipment and the mutual recognition of their conformity).

### **Kraje przeznaczenia**

Urządzenie jest przystosowane do pracy na terenie Polski.

Urządzenie pracujące w trybie ETSI jest przeznaczone do pracy w warunkach domowych i biurowych w krająch Unii Europejskiej, a także w Norwegii i Szwajcarii – krająch członkowskich EFTA. Nie ma krajów europejskich, w których nie zaleca się stosowania tego urządzenia.

### **Ograniczenia w u**Ŝ**ytkowaniu**

Francja: dopuszcza się pracę tego urządzenia wyłącznie na kanałach nr 10, 11, 12, 13.

### **1. Zawarto**ść **opakowania**

- bezprzewodowe urządzenie sieciowe WLAN IWE1100,
- antena ze złączem SMA RP (M) dla IWE1100-T opakowanie zawiera dwie anteny,
- zewnętrzny zasilacz 5V DC 2A, ~230V AC 50Hz,
- adapter do zasilacza,
- przyłącze UTP kat. 5 krosowane,
- płyta CD z oprogramowaniem dodatkowym i oryginalną instrukcją obsługi,
- niniejsza instrukcja obsługi wraz z deklaracją zgodności CE.

Podczas dostawy należy upewnić się, że opakowanie nie jest uszkodzone. W przypadku stwierdzonych uszkodzeń należy niezwłocznie skontaktować się z dostawcą. Prosimy również o sprawdzenie zgodności zawartości opakowania z powyżej zamieszczoną listą.

### **2. Zawarto**ść **tej instrukcji**

Instrukcja ta zawiera opis bezprzewodowego urządzenia sieciowego WLAN IWE1100 z odpowiednimi procedurami instalacji, konfiguracji i użytkowania. **Przed przystapieniem do instalacji** bezprzewodowego urządzenia sieciowego IWE1100 należy dokładnie przeczytać całość tej instrukcji, w szczególności zaś punkty poświęcone bezpieczeństwu.

### **3. Zasady bezpiecze**ń**stwa**

Bezprzewodowe urządzenie sieciowe IWE1100 jest zgodne z przepisami w zakresie bezpieczeństwa użytkowania urządzeń elektrycznych.

- Gniazdo sieciowe musi być uziemione zgodnie z obowiązującymi przepisami.
- Przed przeniesieniem lub wykonywaniem innych operacji technicznych urządzenie należy odłączyć od zasilania.
- Nie stosować uszkodzonych lub zużytych przewodów zasilania, gdyż powodują one znaczne zagrożenie dla bezpieczeństwa użytkownika.
- Prace instalacyjne muszą być wykonywane przez odpowiednio przeszkolony personel techniczny.
- Nie stosować urządzenia w miejscach występowania substancji łatwopalnych.
- Zabezpieczyć urządzenie przed dostępem dzieci lub osób niepowołanych.
- Upewnić się, że urządzenie zostało odpowiednio zamocowane.
- Urządzenie traktowane jest jako wyłączone dopiero po odłączeniu przewodów zasilania oraz przewodów łączących je z innymi urządzeniami.
- Jeśli urządzenie zostanie przeniesione z miejsca chłodnego do ciepłego, w jego wnętrzu może skroplić się para wodna uniemożliwiając prawidłowe funkcjonowanie. Należy wówczas odczekać, aż wilgoć odparuje.

Uwaga: Nie należy dotykać styków gniazd znajdujących się na obudowie urządzenia. Wyładowanie elektrostatyczne może spowodować trwałe uszkodzenie urządzenia.

### **4. Instalacja sprz**ę**tu**

### **4.1. Zasilanie**

Bezprzewodowe urządzenie sieciowe WLAN IWE1100 jest zasilane przez dostarczony zewnętrzny zasilacz AC/DC. Należy podłaczyć zasilacz wraz z adapterem do sieci pradu przemiennego 230V 50Hz, a złącze DC 5V należy wpiąć do gniazda zasilania urządzenia.

**Dla wersji z zasilaniem PoE:** Bezprzewodowe urządzenie sieciowe IWE1100 jest zgodne ze standardem 802.3af (Power over Ethernet / PoE) i nie wymaga stosowania dołączonego zasilacza zewnętrznego. Port LAN tego urządzenia może służyć dodatkowo do dostarczania zasilania zgodnie z wymienionym standardem.

### **Uwaga: nie nale**Ŝ**y stosowa**ć **jednocze**ś**nie zasilania zewn**ę**trznym zasilaczem i poprzez port LAN PoE. Grozi to nieprawidłowym funkcjonowaniem urz**ą**dzenia a nawet jego uszkodzeniem.**

### **4.2. Oprogramowanie**

Dołączone na płycie CD oprogramowanie wspomagające nie jest wymagane do prawidłowego funkcjonowania urządzenia. Jest to oprogramowanie służące do zarządzania urządzeniem z poziomu MS Windows® oraz do uaktualniania firmware bezprzewodowego urządzenia sieciowego IWE1100.

### **4.3.** Ś**rodowisko pracy**

Urządzenie IWE1100 jest przeznaczone do pracy wewnątrz pomieszczeń. Należy zadbać, aby urządzenie umieszczone było w sposób zapewniający dobry przepływ powietrza i łatwy dostęp do portów. Powietrze powinno być wolne od zanieczyszczeń, a urządzenie nie powinno znajdować się w bezpośredniej bliskości źródeł ciepła (piece, grzejniki, bezpośrednie nasłonecznienie) bądź urządzeń generujących zakłócenia elektromagnetyczne (silniki, telewizory itp.).

### **4.4. Monta**Ŝ **na** ś**cianie**

Bezprzewodowe urządzenie sieciowe IWE1100 może być montowane na ścianie. W celu zawieszenia należy wykonać następujące czynności:

- nakleić na ścianie dostarczoną naklejkę ułatwiającą wiercenie w odpowiednim miejscu,
- użyć wiertła o średnicy 6,5mm i wywiercić otwór na głębokość 25mm.
- wbić ostrożnie plastikowe kołki do każdego z otworów za pomoca młotka,
- wkręcić śruby na odpowiednią głębokość tak, aby można było na nich zawiesić urządzenie,
- zawiesić urządzenie na śrubach.

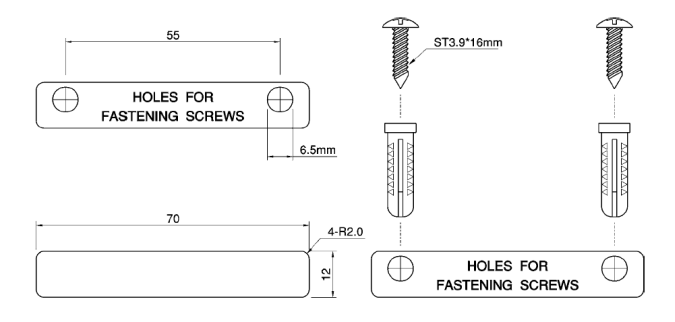

### **5. Instalacja okablowania i anteny**

Dla połączenia urządzenia z komputerem należy stosować przyłącze UTP/STP krosowane (ang. crossover). W przypadku łączenia urządzenia z przełącznikiem sieciowym bądź innym podobnym urządzeniem należy wykorzystać przyłącze niekrosowane (ang. straight-through).

Instalacja anteny (anten) polega na dokręceniu jej do złącza SMA RP (F) wbudowanego w bezprzewodowe urządzenie sieciowe IWE1100. Przy podłączaniu anten innego typu (np. zewnętrznych) należy zadbać, aby przyłącze antenowe było zakończone złączem SMA RP (M).

### **6. Konfiguracja komputera do pracy z bezprzewodowym urz**ą**dzeniem sieciowym IWE1100**

Po poprawnym podłączeniu urządzenia IWE1100 do komputera lub przełącznika sieciowego można przystąpić do jego konfiguracji. Zanim jednak dostęp do strony konfiguracyjnej WWW będzie możliwy, należy wykonać następujące czynności:

1. Ustawić we właściwościach połączenia sieciowego karty podłączonej do urządzenia IWE1100 następujące parametry protokołu TCP/IP:

Adres IP : **192.168.0.x** (gdzie x jest liczbą całkowitą z przedziału 2÷254)<br>Maska podsieci : **255.255.255.0** 

Maska podsieci : **255.255.255.0**

- 2. Zatwierdzić wszystkie zmiany i w razie potrzeby restartować komputer.
- 3. Otworzyć przeglądarkę internetową.
- 4. W pole "adres" wpisać: **192.168.0.1** i wcisnąć [ENTER].
- 5. Do nowo otwartego okna logowania należy wprowadzić poniższe dane i zatwierdzić przyciskiem [OK]:

login : **root** 

hasło : **root**

### **7. Konfiguracja poprzez interfejs HTTP**

Konfiguracja bezprzewodowego urządzenia sieciowego IWE1100 odbywa się poprzez interfejs WWW. Poniżej znajduje się lista dostępnych opcji w menu głównym. Struktura menu:

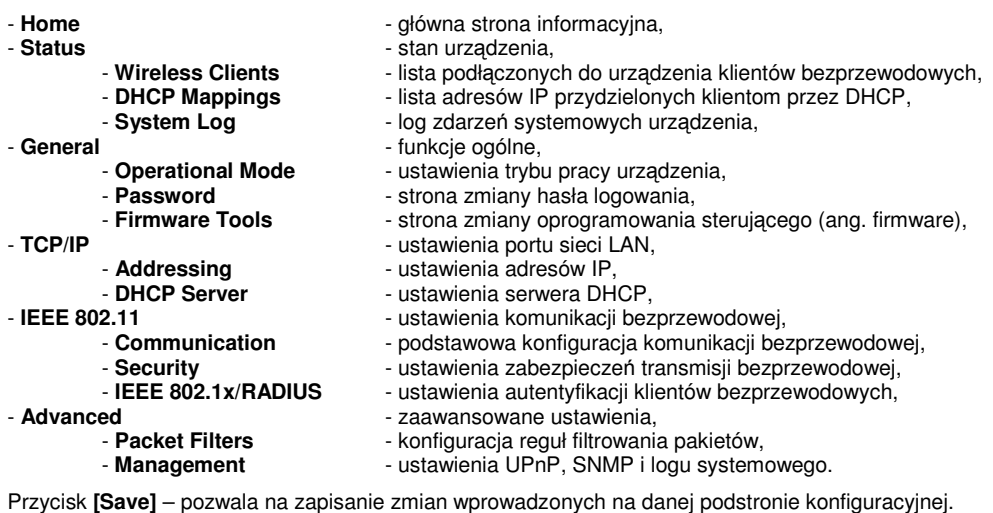

Przycisk **[Save & Restart]** – pozwala na zapisanie wprowadzonych zmian i restartowanie urządzenia. Po restarcie zmiany zaczynają obowiązywać.

Przycisk **[Cancel]** – pozwala na cofnięcie wszystkich wprowadzonych ostatnio zmian konfiguracji.

Przycisk **[Home]** – pozwala na powrót do strony głównej.

Przycisk **[Refresh]** – pozwala na odświeżenie zawartości danej podstrony.

### **7.1. Ustawienia wymagane dla zgodno**ś**ci pracy IWE1100 z normami obowi**ą**zuj**ą**cymi w Polsce**

Aby urządzenie IWE1100 spełniało normy przewidziane dla urządzeń pracujących w paśmie 2,4÷2,4835 GHz wymagane jest skonfigurowanie niżej wymienionej opcji:

- opcja **IEEE 802.11 / Communication >> Regulatory domain** musi być ustawiona na **ETSI**.

### **8. Konserwacja**

Bezprzewodowe urządzenie sieciowe WLAN IWE1100 nie wymaga żadnych szczególnych czynności konserwacyjnych. Zalecamy umieszczenie go na trwałej podstawie i takie poprowadzenie przewodów zasilania, aby nie mogły być przypadkowo uszkodzone przez operatora lub osoby postronne.

## **9. Parametry techniczne**

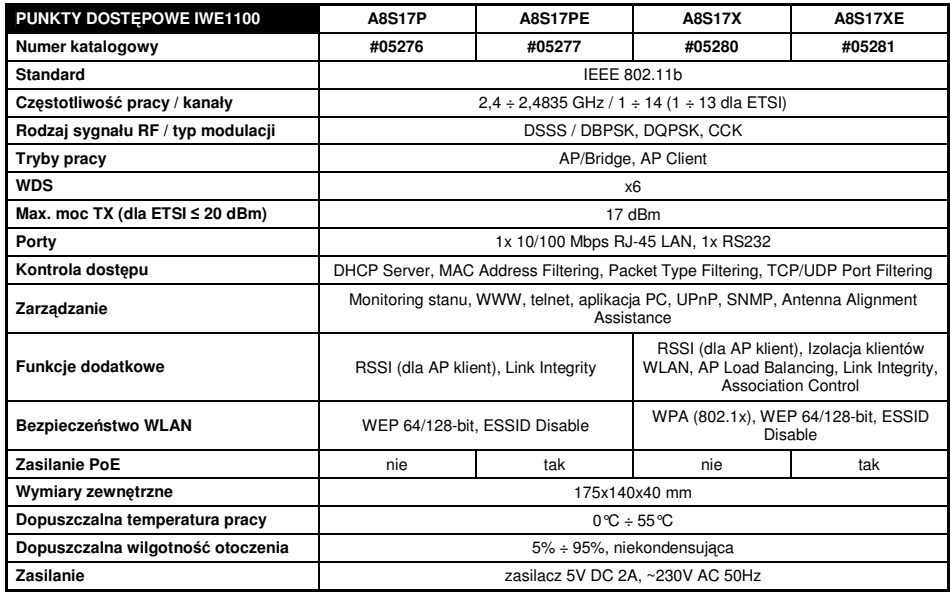

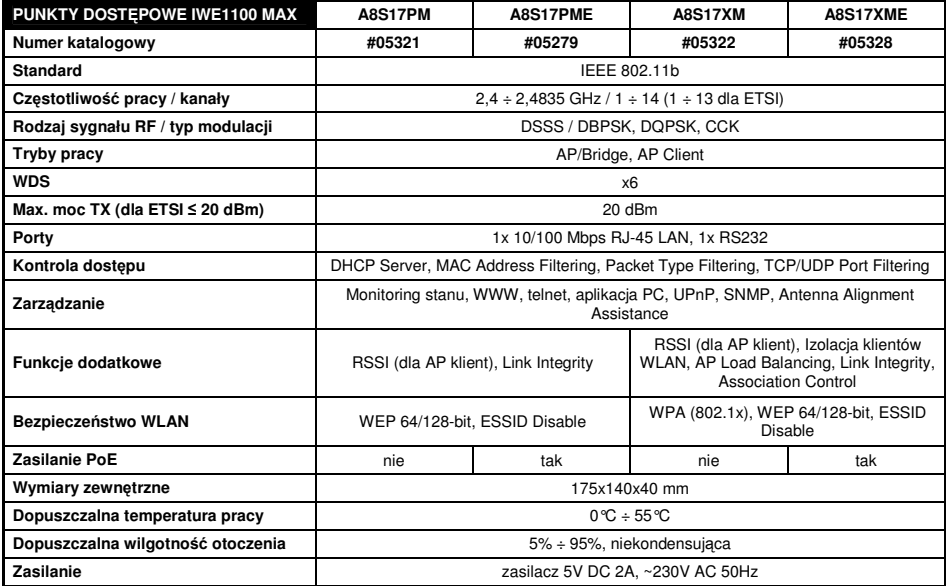

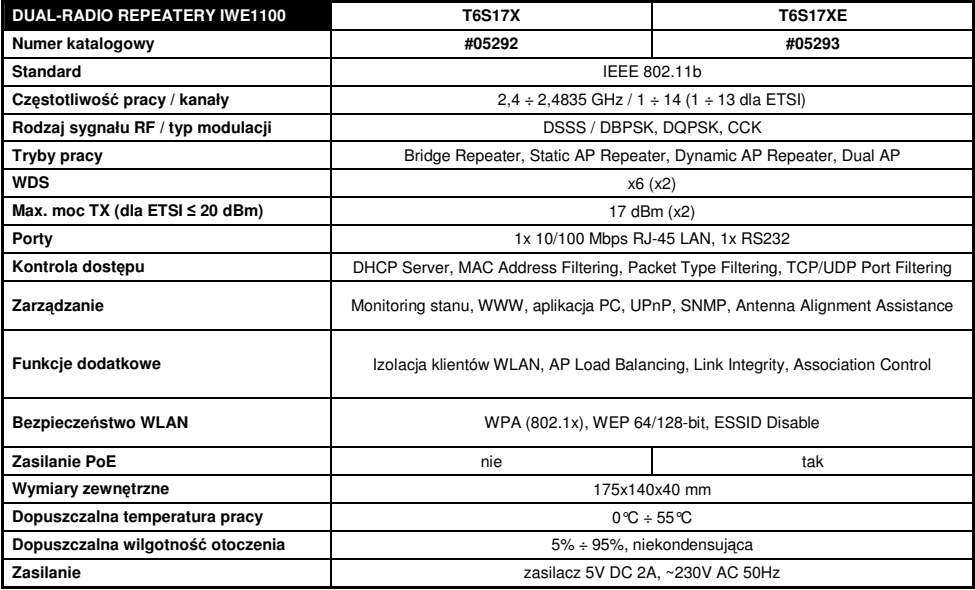

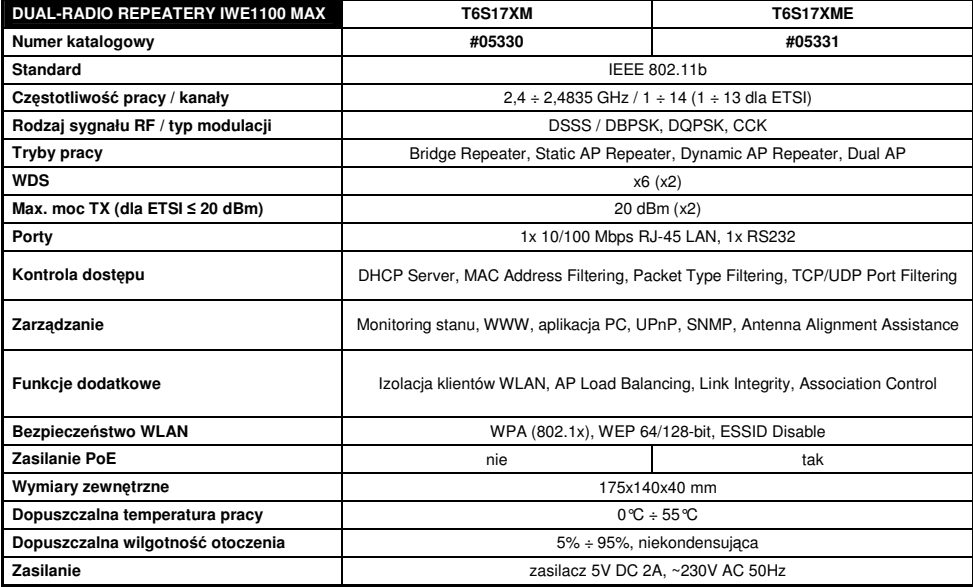

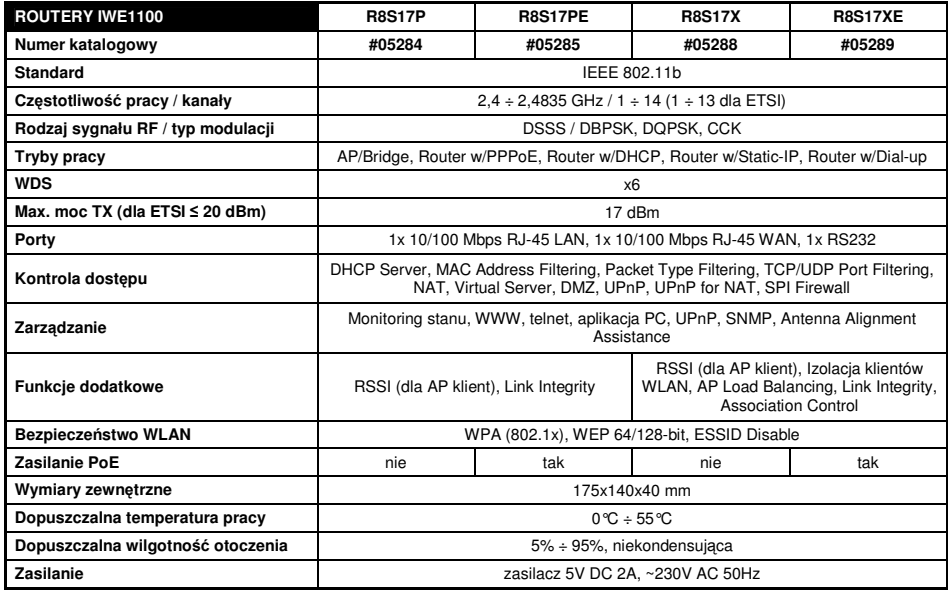

Pomimo dołożenia wszelkich starań nie gwarantujemy, że publikowane w niniejszej instrukcji informacje są wolne od błędów.